# **17 Estadísticas de circulación**

Todas las estadísticas de circulación son generadas en un proceso nocturno, por tanto, sólo reflejan datos de actividades y transacciones realizadas hasta el día anterior. El sistema mantiene los datos durante 36 meses.

Existen dos formas de acceso a los informes estadísticos:

• Vía telnet, a través de dos procedimientos: Desde el menú principal, seleccionar: **C> Circulación A> Funciones adicionales de circulación G> Estadísticas de circulación** Desde el menú principal, seleccionar: **I> Información de gestión C> Estadísticas de circulación** 

• Vía web, introduciendo la URL http://cisne.sim.ucm.es/manage

La información a la que se accede de las dos formas explicadas es idéntica pero, por su mayor comodidad y facilidad, sólo se explicará el funcionamiento del generador de informes vía web.

## **17.1 Informes de gestión en la web**

### **17.1.1 Organización de la pantalla**

Esta aplicación utiliza marcos HTML (manejables independientemente) que dividen la pantalla del navegador en cuatro áreas:

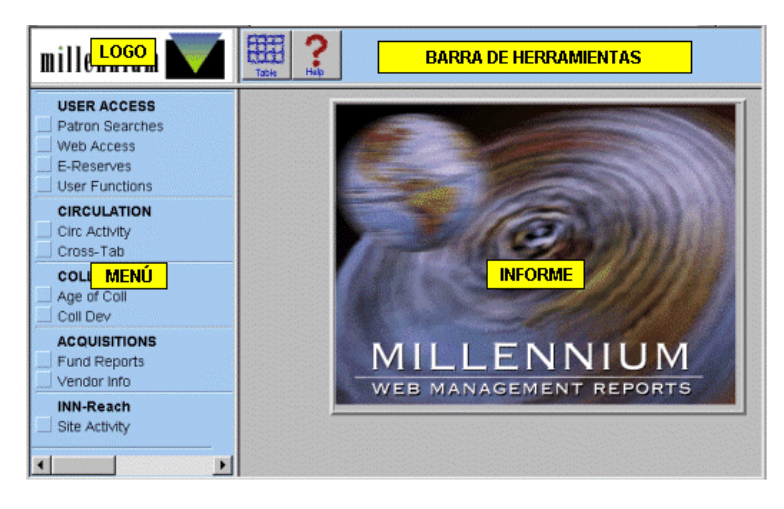

### **Logo**

En el ángulo superior izquierdo aparece el logotipo de Millennium. Si se pincha sobre él se vuelve a la pantalla de entrada del generador de informes.

#### **Menú de opciones**

En esta área aparecen las opciones para especificar el tipo de informe que se quiere generar.

#### **Barra de herramientas**

La barra de herramientas contiene:

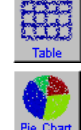

Presenta en formato de tabla el informe que se está visualizando. Aparece de esta manera por defecto.

Muestra el informe representando los datos en gráfico de tarta.

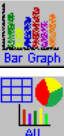

Muestra el informe representando los datos en gráfico de barras.

Muestra el informe en los tres formatos anteriores, cada uno en un marco independiente.

Permite archivar en nuestro PC el informe actual como un fichero de texto en formato de texto que se podrá importar luego desde aplicaciones como Excel o Access. El navegador nos pide que le indiquemos el formato y la ubicación en la que queremos guardar el archivo.

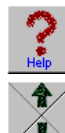

Presenta una página de ayuda.

Permite avanzar o retroceder en los informes que ocupan más de una pantalla.

### **Informe**

En esta área se muestra el informe generado en función de la opción seleccionada en el menú. También aparece la pantalla de ayuda.

### **17.1.2 Tipos de informes**

La información estadística incluye los siguientes informes:

- 1. Actividad de circulación.
- 2. Tabulación cruzada (no disponible vía telnet).

### **17.1.2.1 Actividad de circulación** *(Circ Activity)*

Los informes de la actividad de circulación recogen los siguientes datos:

- Tareas realizadas de circulación por terminal, localización o tiempo.
- Datos de reserva de materiales *(Booking)*, ordenados por código de usuario o de ejemplar.
- Préstamos realizados, ordenados por tipos y códigos de usuario, por tipos y códigos de ejemplar y por localización.
- Reservas realizadas, ordenadas por tipos y códigos de usuario, por tipos y códigos de ejemplar y por localización.
- Renovaciones realizadas.
- Estadísticas de uso interno por sucursales.
- Préstamos por horas.
- Actividad de circulación, por títulos.
- Usuarios con ejemplares prestados, ordenados por categoría de usuario, tipo de ejemplar o sucursal.
- Peticiones de reserva realizadas por usuarios desde el opac, ordenadas por sucursal, por localización, por terminal, por tipo de ejemplar y categoría de usuario.

A continuación se muestran algunos de ejemplos de diversos informes que genera el sistema. Cada tipo de transacción que se realiza se registra en el sistema por el número de terminal (donde se realiza), por la ubicación (del ejemplar), y por la hora.

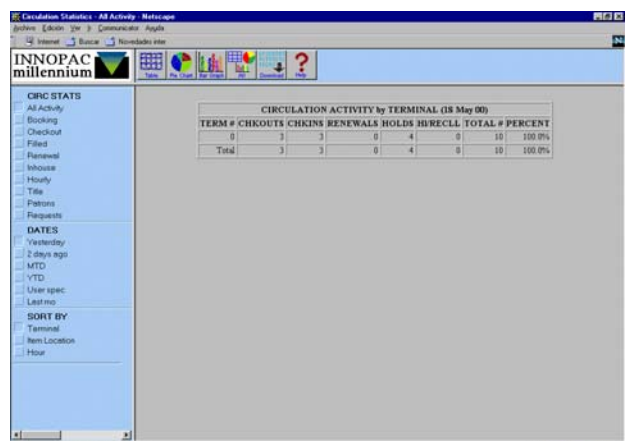

### **Informes de todas las actividades** *(All activity)*

Este informe muestra el número y los porcentajes de préstamos, devoluciones, renovaciones, reservas y reclamaciones realizadas durante el periodo especificado por el personal en el submenú **Fechas** *(Dates).* Los datos pueden ordenarse por terminal, por localización del ejemplar o por horas.

### **Actividad de circulación por terminal**

El número de terminal estará en función del login con el que se acceda a la red.

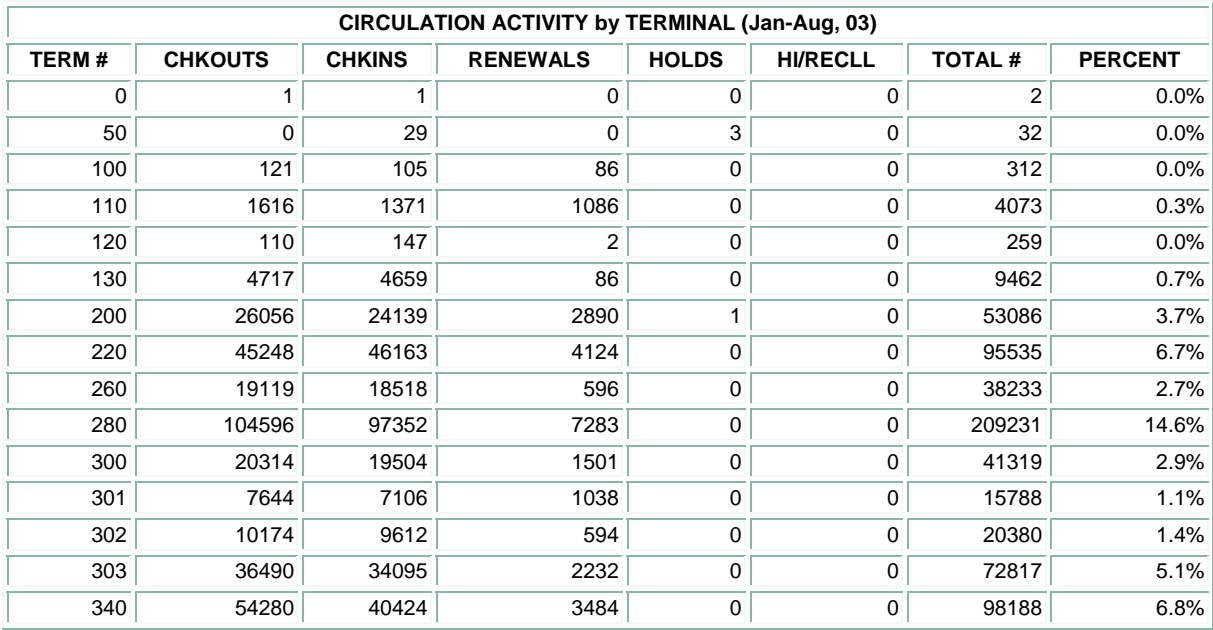

### **Actividad de circulación por ubicación del ejemplar**

Este informe muestra los ejemplares que se han prestado, devuelto, renovado o reservado, según su localización.

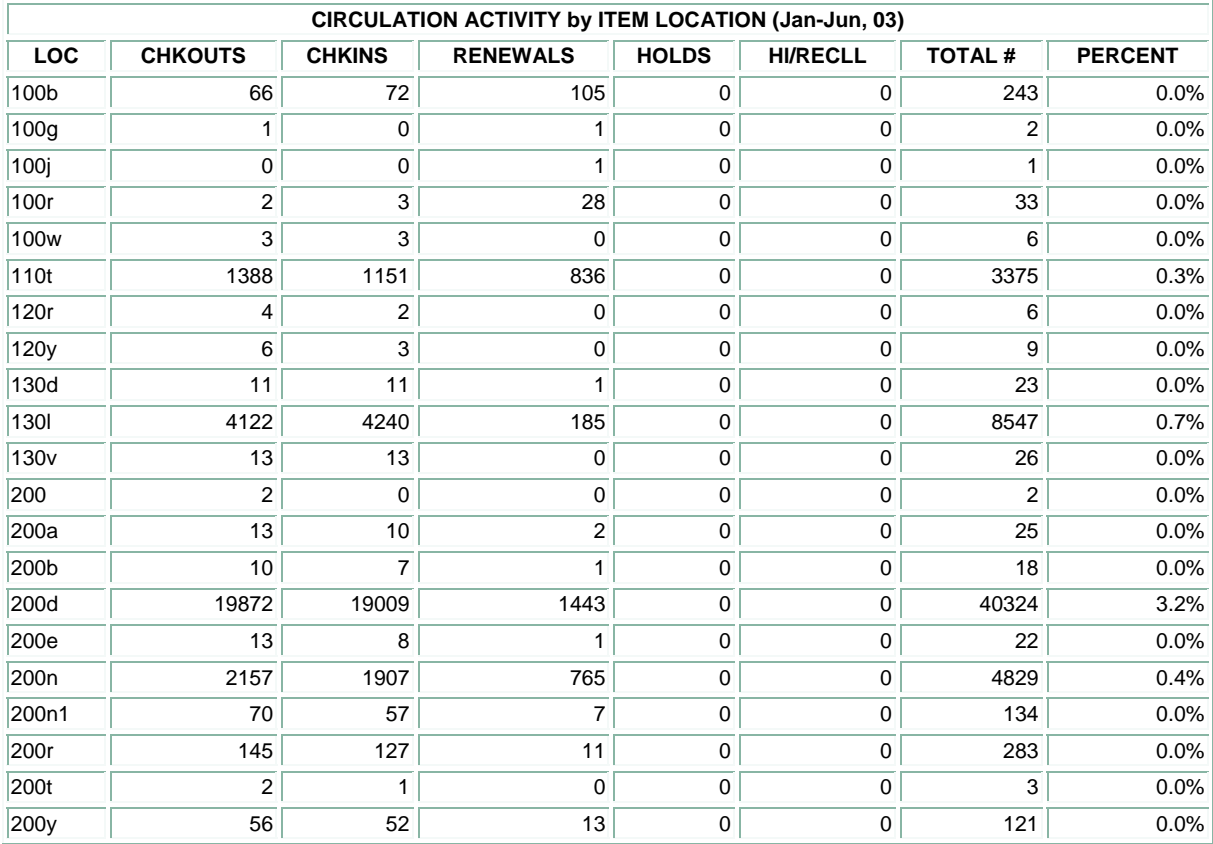

#### **Transacciones de circulación por horas**

Este informe muestra el número y el porcentaje de transacciones que se realizan cada hora durante un lapso de tiempo especificado. Todas las horas en las que se realiza alguna actividad de circulación se incluirán en el informe.

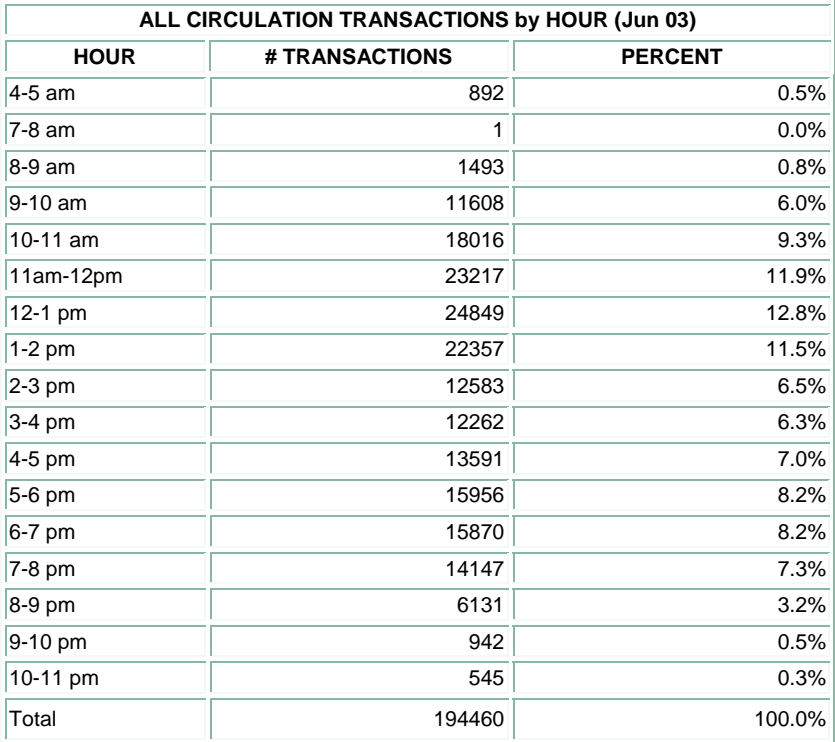

### **Informes de préstamos**

Crea un análisis detallado de la actividad de préstamo y contiene los siguientes submenús:

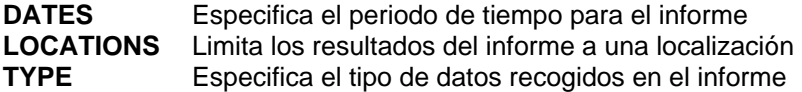

Por ejemplo, un informe de préstamos por tipo de usuario (en el menú **TYPE,** seleccionar la opción **PTYPE)** para una localización determinada (en el menú **LOCATIONS,** seleccionar la opción **One only**  y elegir el código de la localización deseada) en el mes actual (menú **DATES,** opción **MTD)** se presentaría de la siguiente forma:

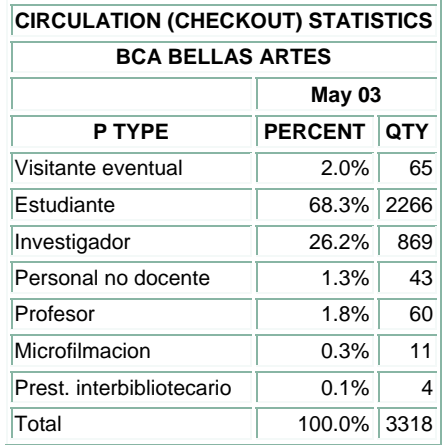

Cuando seleccionamos la opción de fecha **Last mo,** el informe incluye un análisis comparativo con los datos del mes anterior y con los del mismo mes del año anterior.

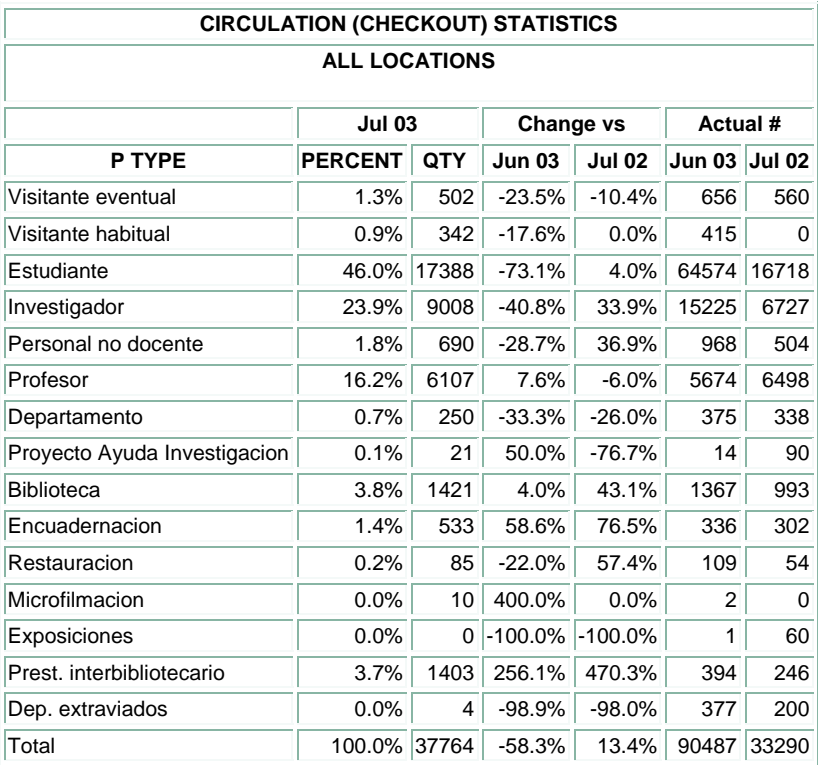

Para obtener una información más detallada sobre el funcionamiento del generador de informes y sobre los distintos tipos de informes que se pueden solicitar, véase la *Guía de uso del Generador de Informes de Millennium.*